# en/WaypointAutomatic

LotharF MikroKopter.de

### en/WaypointAutomatic

# Inhaltsverzeichnis

| <u>1 Info</u>                    | 1/18  |
|----------------------------------|-------|
| 2 Automatic                      | 2/18  |
| 2.1 Push button to trigger.      | 2/18  |
| 2.2 3-way switch to trigger.     | 7/18  |
| 3 Bitmaske (switching pattern)   | 11/18 |
| 4 WayPoint Event                 | 13/18 |
| 5 Switch Examples                | 14/18 |
| 6 testing and simulation at home | 18/18 |

# 1 Info

If you use a Shuttercable (<u>Link</u>) you can also trigger a camera with a push button or a 3-way switch on your transmitter.

#### Tip

A description how to connect and trigger a camera with a Shuttercable you can find here: ShutterCable

A description how to connect and trigger a camera with a CamCtrl you can find here: CamCtrl

Also during a Way point flight you can automatically trigger your camera.

For this we need 3 things:

- Automatic
- Bitmaske (switching pattern)
- WP-Event

(The following settings are valid from SW version 2.00)

### 2 Automatic

To trigger a Camera with a Shuttercable or an IR-Ctrl during a Way point flight, you have to activate the Automatic. This can be done with an 3-way switch or also with a push button.

# 2.1 Push button to trigger

If you use a push button to trigger the camera we have 2 positions =>

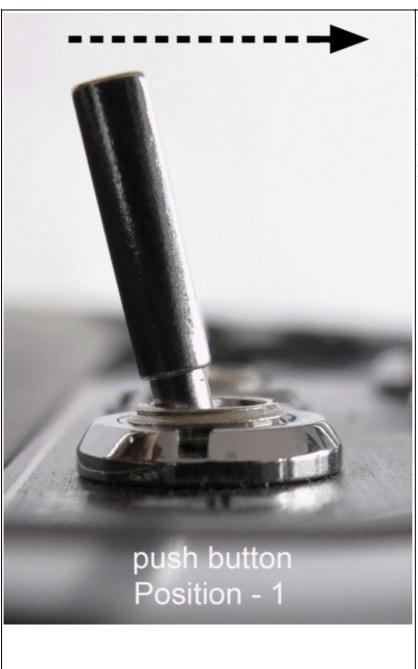

without
activation =
OFF (0)
Camera
will not
trigger.
(No
triggering
during a
WP-Event)

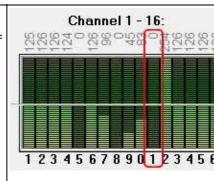

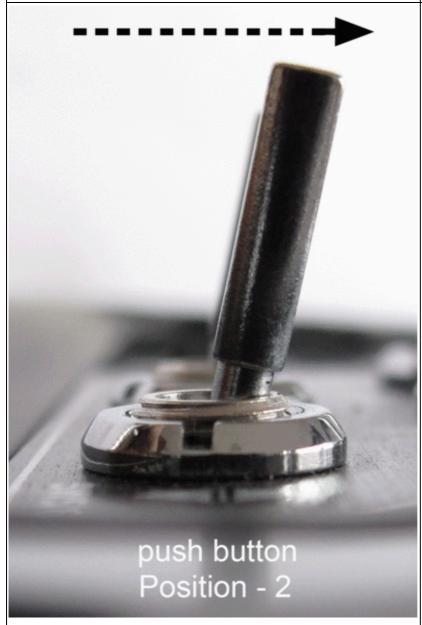

with activation = ON (254) Trigger the camera manually

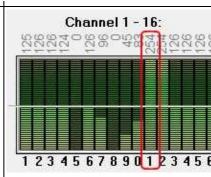

To use the Automatic during a Way point flight we have to change the settings for this channel on the transmitter. If you use e.g. a Graupner HoTT transmitter we find this setting under *Servo adjustment*: (in this example we use channel 11 to trigger the camera)

#### 1. Change to Servo adjustment:

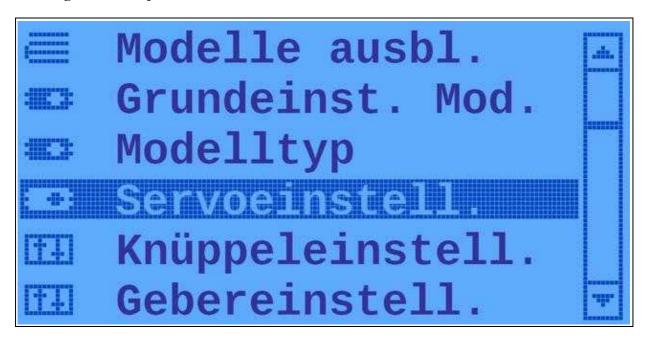

#### 2. Change the left servo travel of this channel from 104% ... to 0%:

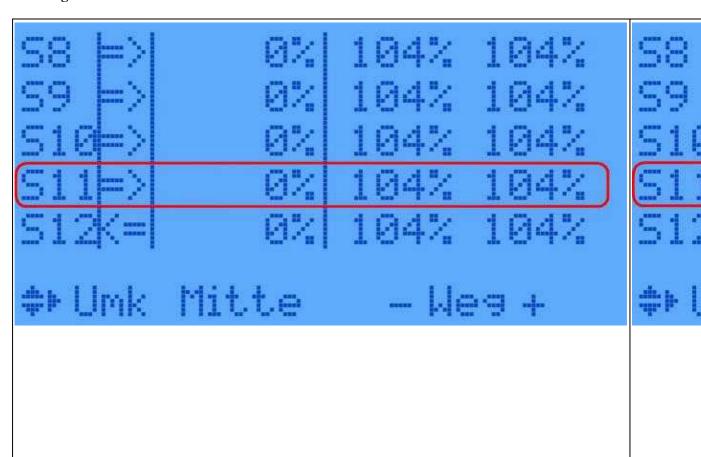

#### 3. Now the Automatic is still activ.

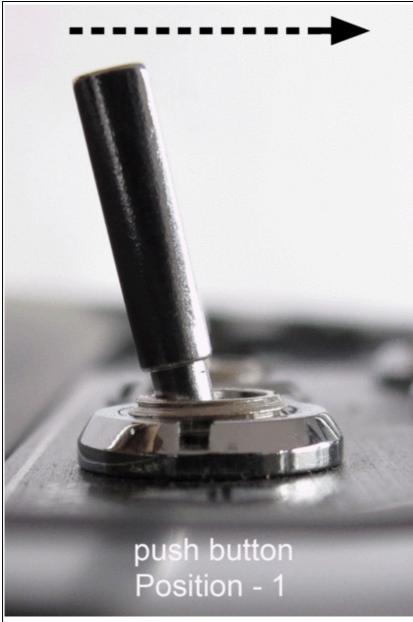

without
activation =
Automatic
(126)
Camera
will not
trigger.
(Automatic
triggering
during a
WP-Event)

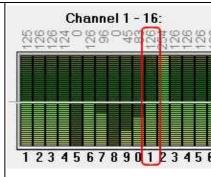

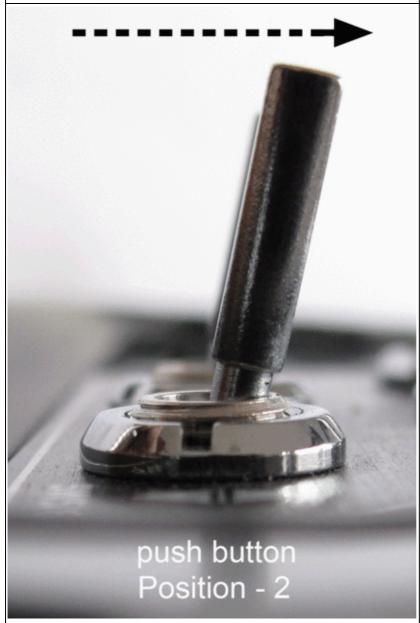

with activation = ON (254) Trigger the camera manually

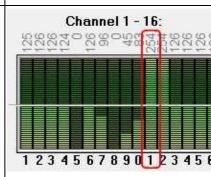

#### Info

The Automatic can be still ON. During a normal flight you will only trigger the camera when you push the button. During a Waypoint flight the camera will trigger automatically.

# 2.2 3-way switch to trigger

If you use a 3-way switch to trigger the camera you can switch between OFF/Automatic/Trigger: (in this example we use channel 11 to trigger the camera)

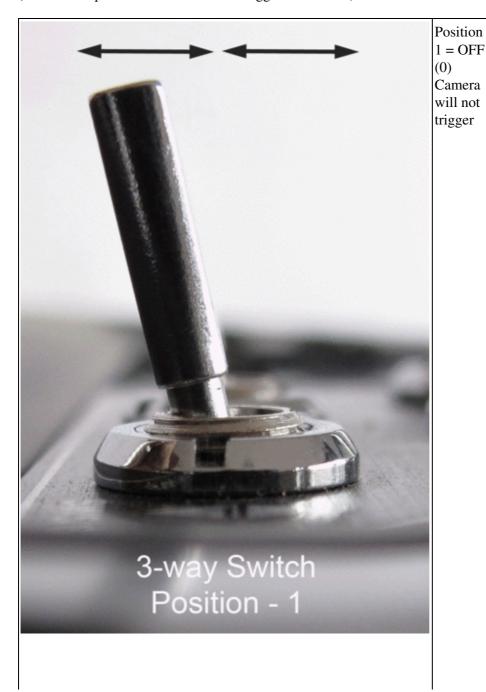

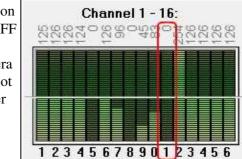

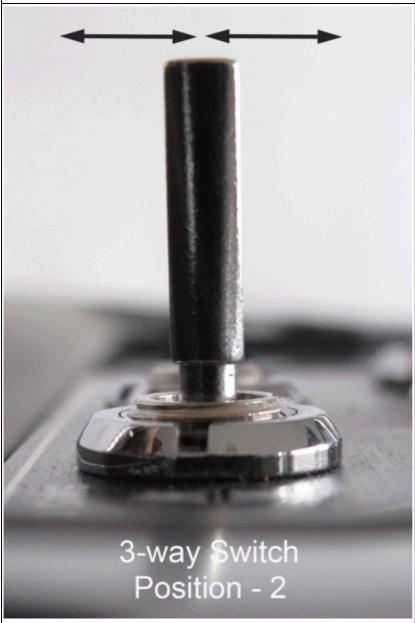

Position 2

=
Automatic
(126)
Camera
will not
trigger
Automatic
triggering
during a
WP-Event

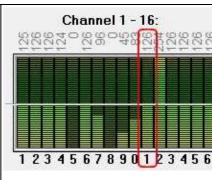

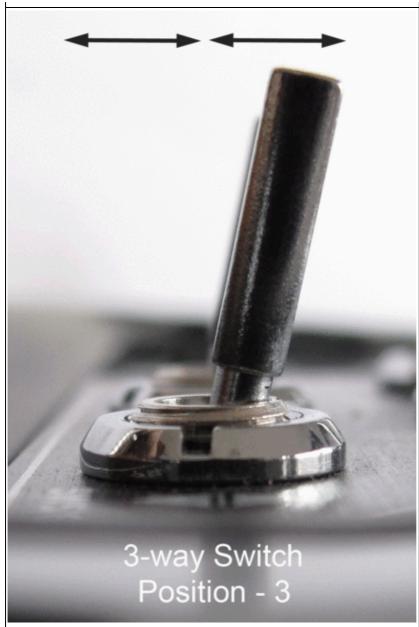

Position 3 = An (254) Trigger the camera manually

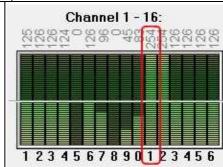

# 3 Bitmaske (switching pattern)

In the settings of the **KopterTool** under *Output* you have to set::

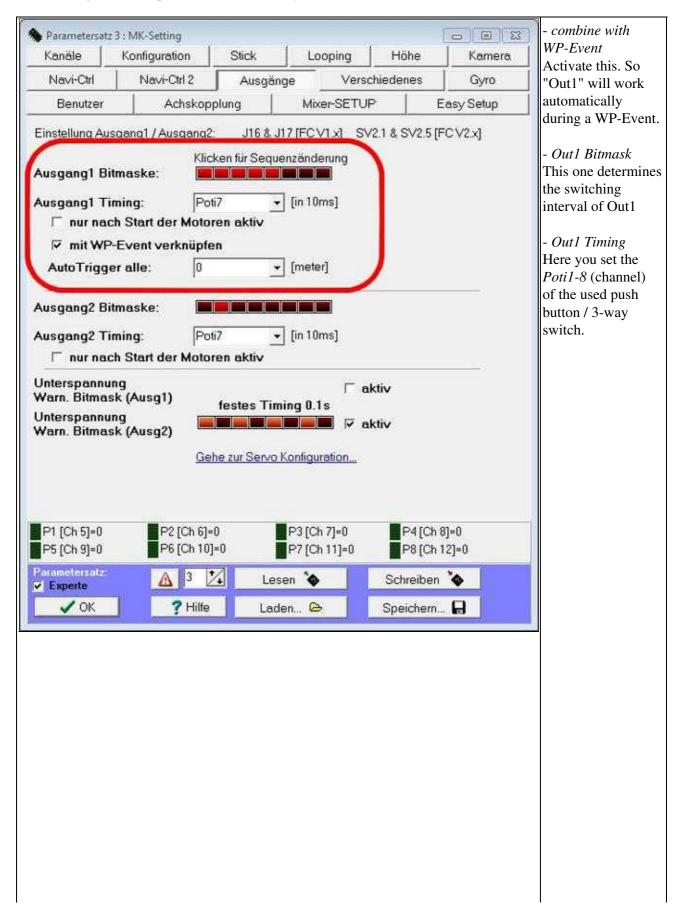

#### **Bitmask - explanation**

With the 8 boxes of the Bitmask you will the switching sequence of Out1. How long a box will switch ON or OFF Out1 you will later set under the *WP-Event*.

#### **Example:**

Under WP-Event you set for example a value of  $100 (100 \times 10 \text{ms} = 1 \text{ Second})$ .

Each box under "Out1 Bitmask" is then working for this time (1 Second).

So if the boxes are activated as you can see in the picture (the first 5 ON and the last OFF) the switching output 1 will work like this:

1second "ON" - 1second "ON" - 1second "ON" - 1second "ON" - 1second "OFF" - 1second "OFF" - 1second "OFF"

Output 1 is also ON for 5 seconds and then OFF for 3 seconds.

#### Please note:

The program will processing the whole bitmask! If the *Waitingtime* for a Waypoint is longer, the bitmask will start again.

#### TIP

A DSLR camera can also trigger very fast. So you better use a short time for the WP-event (e.g. 6-10).

(See also **Switch Examples**)

# **4 WayPoint Event**

Each scaled <u>WayPoint</u> in the <u>MikroKopterTool</u>-OSD has a field "**WP-Event**" (<u>WayPoint</u>-Event). With each <u>WayPoint</u>-Flight you can trigger i.e. a camera automatically after reaching the appropriate <u>WayPoint</u>.

If the Kopter reaches the <u>WayPoint</u> the Kopter stays there for the delay time set under the tab "Time". During the delay time the value will be transferred to the <u>FlightCtrl</u> entered under WP-Event.

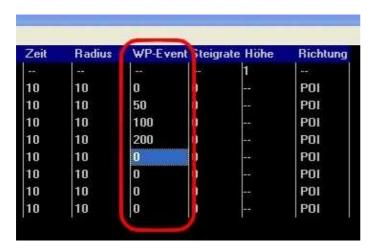

The functions and the settings of the <u>WayPoints</u> are described here: <u>en/MikroKopterTool-OSD/MikroKopterTool-OSD</u>

# 5 Switch Examples

Let's take a few WP-Event values which are assigned for <u>WayPoints</u> and let's have a look to the function of the switch output in some examples.

How would the output switch with this values?

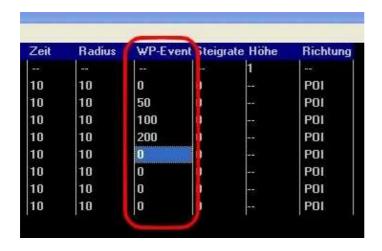

#### **①** For Information:

The switching operation will be repeated as long until the set "Time" for the <u>WayPoint</u> is counted down. Example: Is under "Time" a 10 entered the Kopter will stay for 10 sec. at that <u>WayPoint</u> and during this time the value of the WP-Event will be transferred.

#### WP-Event = 0

Is a "0" entered under WP-Event the function is OFF. The output will be not switched and a camera will be not triggered.

#### WP-Event = 50

Is a "50" entered under WP-Event is the time per casket 0.5 seconds (50x10ms = 500ms = 0.5sek).

#### WP-Event = 100

Is a "100" entered under WP-Event is the time per casket 1 second (100x10ms = 1000ms = 1sek).

#### WP-Event = 200

Is a "200" enterd under WP-Event is the time per casket 2 seconds (200x10ms = 2000ms = 2sek).

Here are some examples how you could switch the caskets (other patterns are possible):

| Out1 Bitm     | 52 E 20 E 20 E 20 E 20 E 20 E 20 E 20 E | change sequence: Beispiel 1 (example 1) |     |     |     |     |     |               |
|---------------|-----------------------------------------|-----------------------------------------|-----|-----|-----|-----|-----|---------------|
| Bitmask =     | ON                                      | OFF                                     | OFF | OFF | OFF | OFF | OFF | OFF           |
| WP-Event = 50 |                                         | 0,5sec<br>off                           |     |     |     |     |     | 0,5sec<br>off |

| WP-Event<br>= 100 |          | 1sec<br>off | 1sec<br>off | 1sec<br>off | 1sec<br>off | 1sec<br>off | 1sec<br>off | 1sec<br>off |
|-------------------|----------|-------------|-------------|-------------|-------------|-------------|-------------|-------------|
| WP-Event = 200    |          |             | 2sec<br>off | 2sec<br>off | 2sec<br>off | 2sec<br>off |             | 2sec off    |
|                   | ON ->    | OFF ->      |             |             |             |             |             |             |
| Out1 is:          | <b>†</b> | ••••        |             |             |             |             |             |             |

| Out1 Bitmask: Click to change sequence: (ex |              |               |              |               |              |               | Beispiel 2<br>(example 2) |               |  |
|---------------------------------------------|--------------|---------------|--------------|---------------|--------------|---------------|---------------------------|---------------|--|
| Bitmask =                                   | ON           | OFF           | ON           | OFF           | ON           | OFF           | ON                        | OFF           |  |
| WP-Event = 50                               | 0,5sec<br>on | 0,5sec<br>off | 0,5sec<br>on | 0,5sec<br>off | 0,5sec<br>on | 0,5sec<br>off | 0,5sec<br>on              | 0,5sec<br>off |  |
| WP-Event<br>= 100                           | 1sec<br>on   | 1sec<br>off   | 1sec<br>on   | 1sec<br>off   | 1sec<br>on   | 1sec<br>off   | 1sec<br>on                | 1sec<br>off   |  |
| WP-Event = 200                              | 2sec<br>on   | 2sec<br>off   | 2sec<br>on   | 2sec<br>off   | 2sec<br>on   | 2sec<br>off   | 2sec<br>on                | 2sec<br>off   |  |
|                                             | ON ->        | OFF<br>->     | ON ->        | OFF<br>->     | ON ->        | OFF<br>->     | ON ->                     | OFF           |  |
| Out1 is:                                    | <b>t</b>     |               |              |               |              |               |                           |               |  |

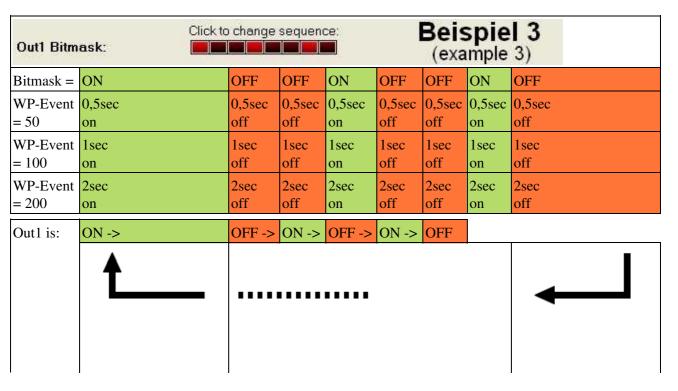

| Out1 Bitm         | change       | sequent       | ce;           | Ì             | <b>1 4</b><br>4) |               |               |               |
|-------------------|--------------|---------------|---------------|---------------|------------------|---------------|---------------|---------------|
| Bitmask =         | ON           | OFF           | OFF           | OFF           | ON               | OFF           | OFF           | OFF           |
| WP-Event<br>= 50  | 0,5sec<br>on | 0,5sec<br>off | 0,5sec<br>off | 0,5sec<br>off | 0,5sec<br>on     | 0,5sec<br>off | 0,5sec<br>off | 0,5sec<br>off |
| WP-Event<br>= 100 | 1sec<br>on   | 1sec<br>off   | 1sec<br>off   | 1sec<br>off   | 1sec<br>on       | 1sec<br>off   | 1sec<br>off   | 1sec<br>off   |
| WP-Event = 200    | 2sec<br>on   | 2sec<br>off   | 2sec<br>off   | 2sec<br>off   | 2sec<br>on       | 2sec<br>off   | 2sec<br>off   | 2sec<br>off   |
|                   | ON ->        | OFF ->        | ON ->         | OFF ->        |                  |               |               |               |
| Out1 is:          | <b>t</b>     |               |               |               |                  |               |               | <b>—</b>      |

| Out1 Bitm         | \$4,000,000 cont | change       | sequenc       | e;            |              | Beis<br>(exa | spie<br>mple  |               |
|-------------------|------------------|--------------|---------------|---------------|--------------|--------------|---------------|---------------|
| Bitmask =         | ON               | ON           | OFF           | OFF           | ON           | ON           | OFF           | OFF           |
| WP-Event<br>= 50  | 0,5sec<br>on     | 0,5sec<br>on | 0,5sec<br>off | 0,5sec<br>off | 0,5sec<br>on | 0,5sec<br>on | 0,5sec<br>off | 0,5sec<br>off |
| WP-Event<br>= 100 | 1sec<br>on       | 1sec<br>on   | 1sec<br>off   | 1sec<br>off   | 1sec<br>on   | 1sec<br>an   | 1sec<br>off   | 1sec<br>off   |
| WP-Event = 200    | 2sec<br>on       | 2sec<br>on   | 2sec<br>off   | 2sec<br>off   | 2sec<br>on   | 2sec<br>on   | 2sec<br>off   | 2sec off      |
|                   | ON ->            | OFF ->       | ON ->         | OFF ->        |              |              |               |               |
| Out1 is:          | <b>t</b>         |              |               |               |              |              |               | <b>—</b>      |

#### **Exception**

If you use for the WP-Event a value of 250, Out1 (or Out2) is during the delay (Time) at the WayPoint still on or off.

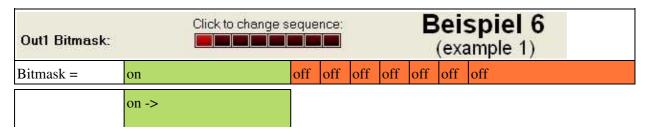

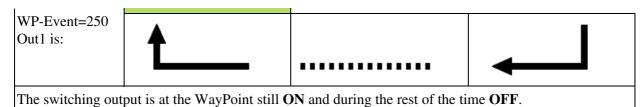

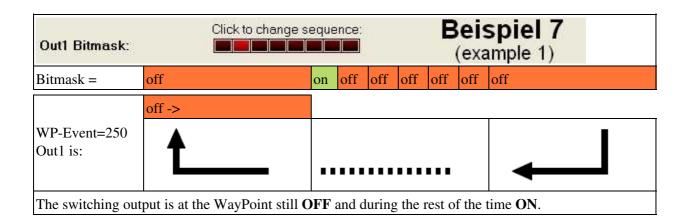

# 6 testing and simulation at home

Look here for further documentation and how to test that without flying